# Effektives Testen von Browser-Anwendungen

Werkzeuge und Vorgehen

Jax 2019 - Mainz

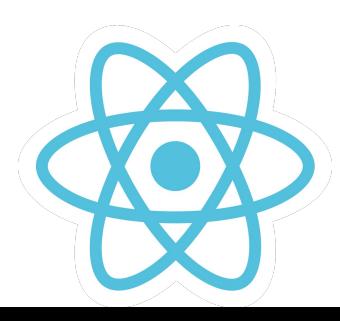

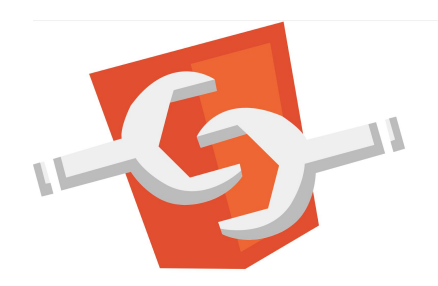

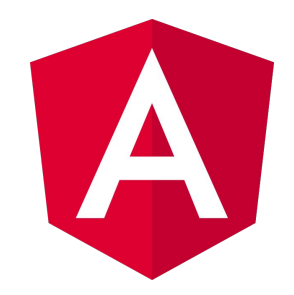

# **Fokus** Überblick zur Technik

Nicht in diesem Talk: komplementäre Praktiken Code-Review / Pull-Requests / Pairing

### Karsten Sitterberg

- Entwickler, Trainer, Berater
	- [sitterberg.com](https://sitterberg.com)
	- @kakulty
- Java User Group Münster
- Frontend Freunde Münster

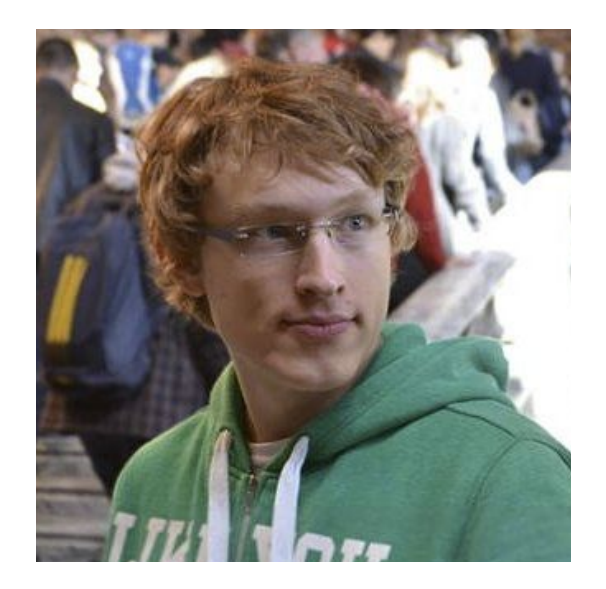

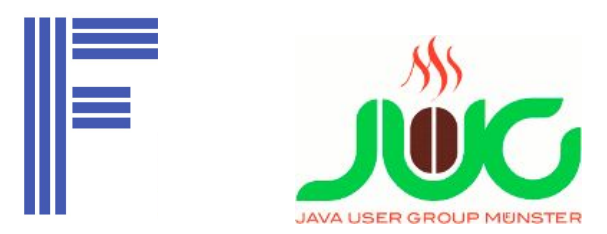

### **Qualitätsziele**

- Keine Fehler
- Gut verständliches Programm
- Neue Features leicht zu ergänzen
- Langfristige Wartbarkeit sichergestellt
- Hohe Entwicklerproduktivität

### **Qualitätsziele**

- Keine Fehler
- Gut verständliches Programm
- Neue Features leicht zu ergänzen
- Langfristige Wartbarkeit sichergestellt
- Hohe Entwicklerproduktivität

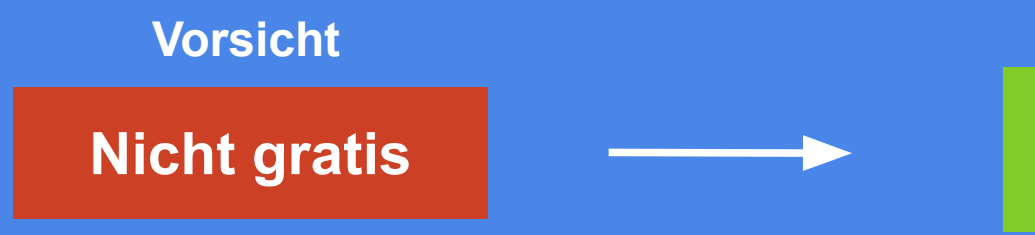

#### **Test Driven Development**

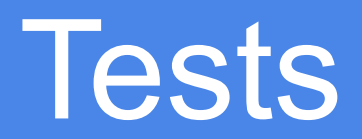

### Funktioniert doch!

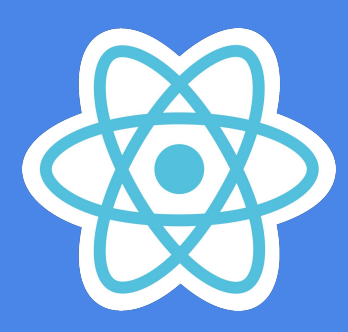

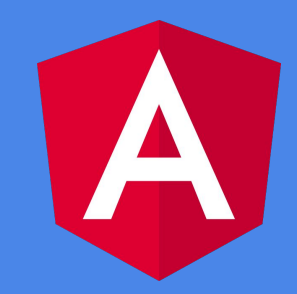

### Funktionale Tests

Teil der Codebasis

Teil der **Dokumentation**

Erster Code Re-Use !

**Schlüssel zu langfristiger Wartbarkeit**

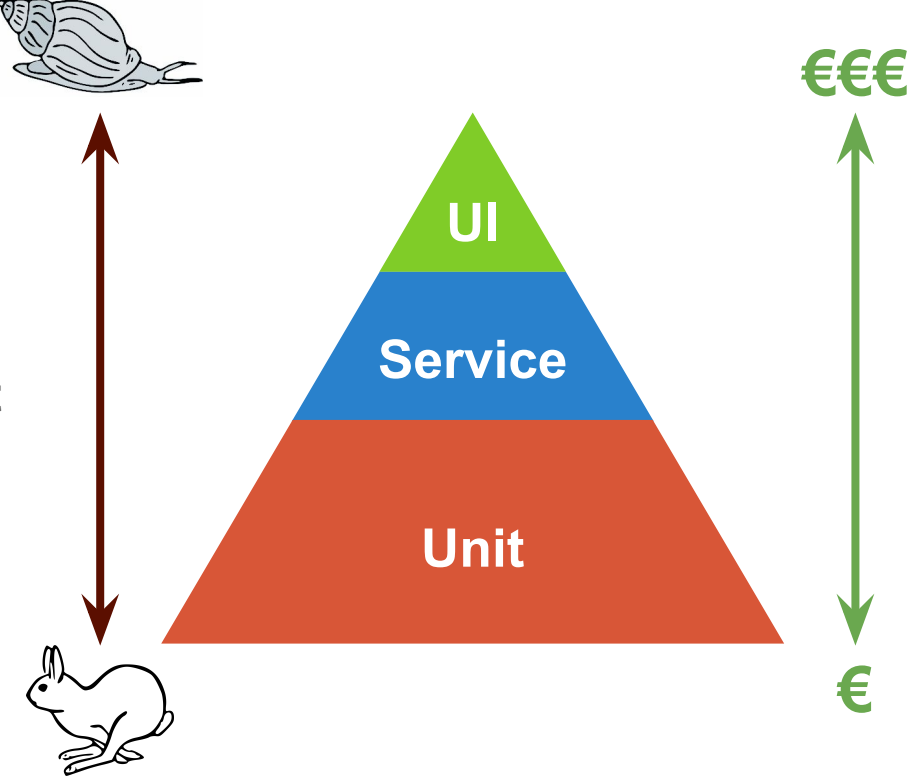

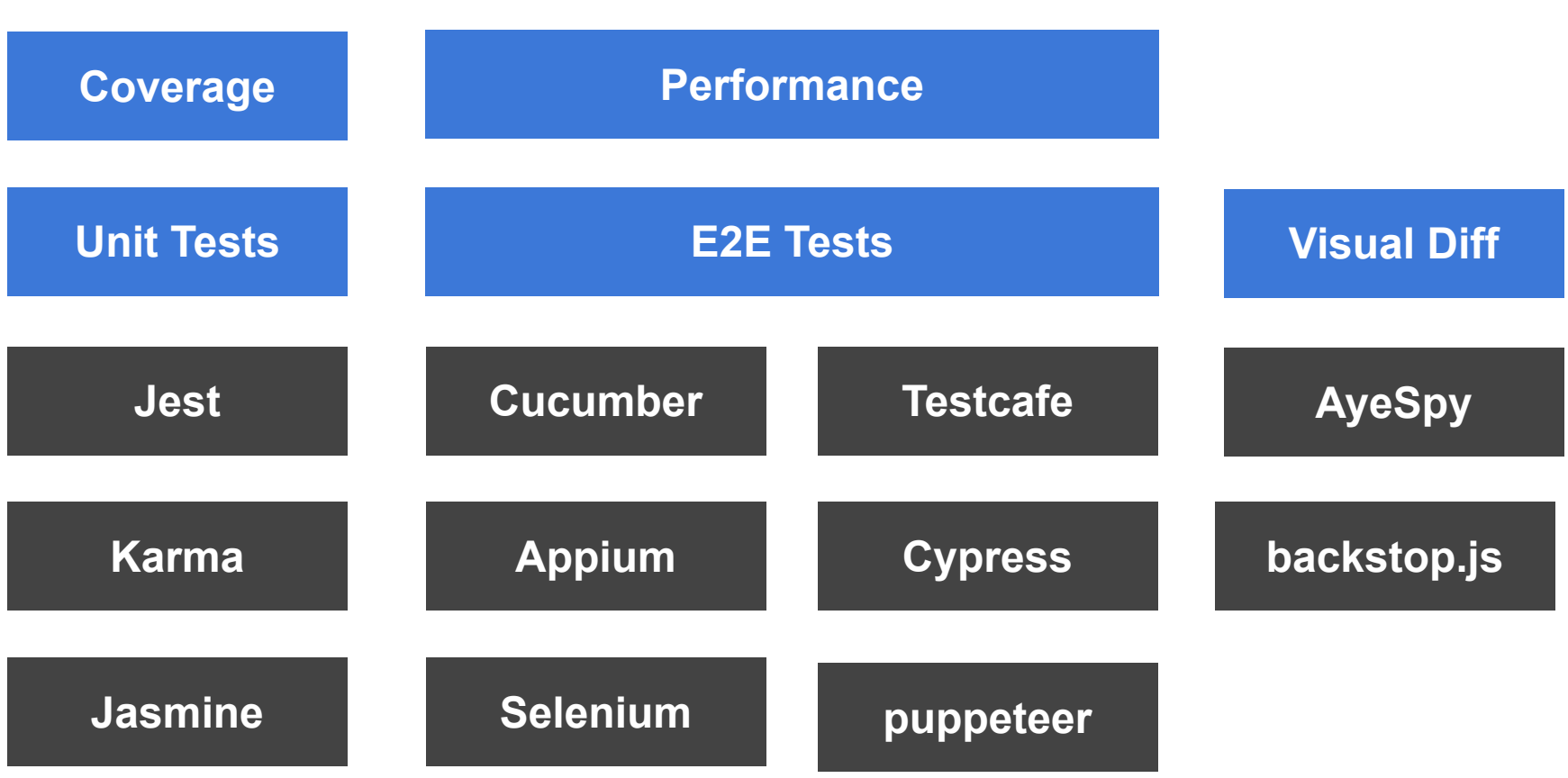

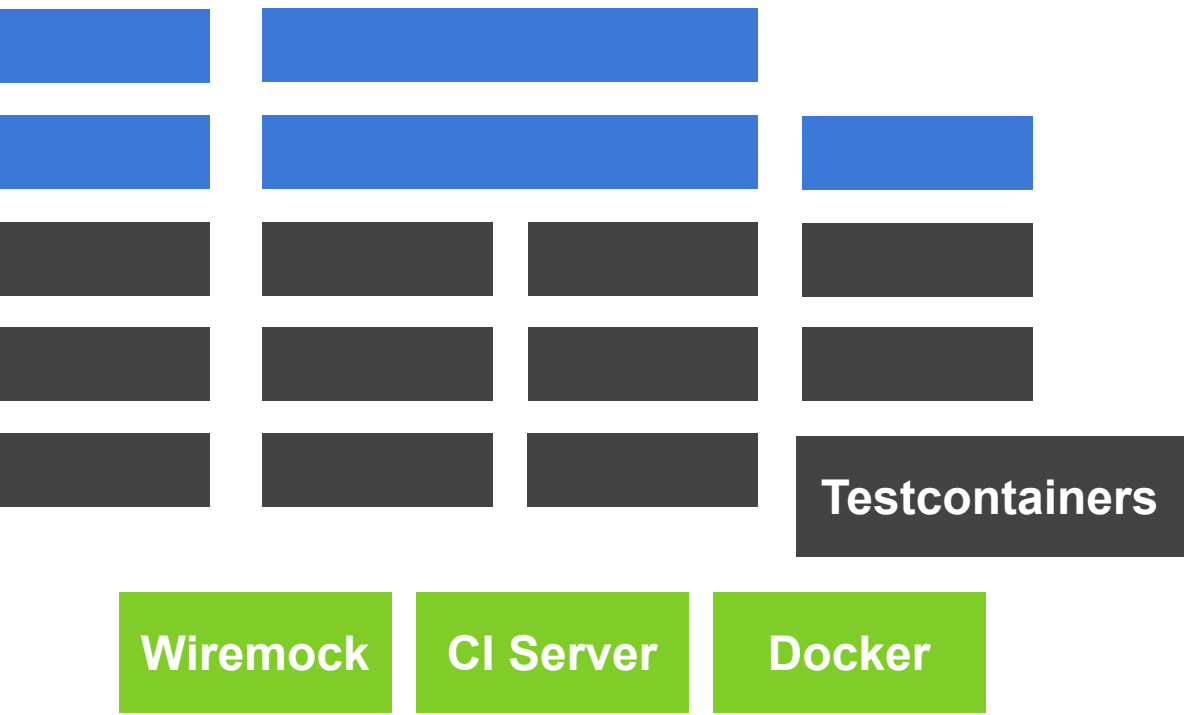

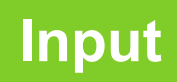

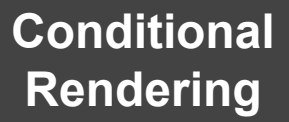

## Demo Anwendung

**Routing**

**Redux**

#### Welcome to angular-quality!

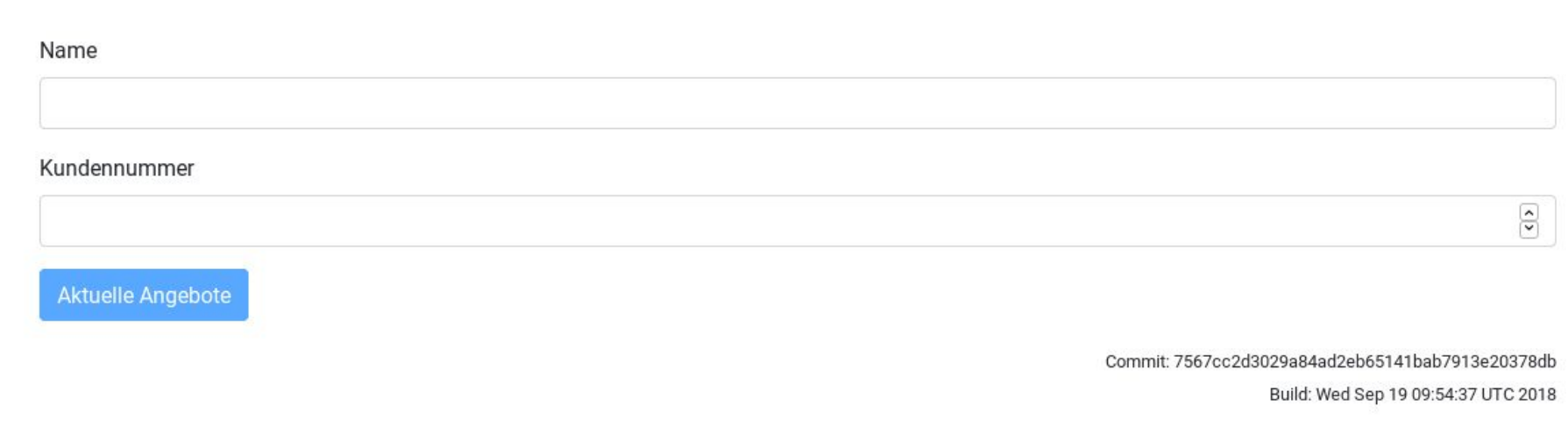

#### Welcome to angular-quality!

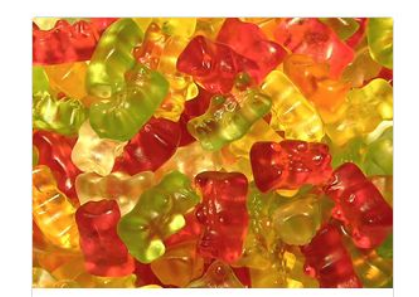

Gummibären Gratis Nur solange der Vorrat reicht Hier

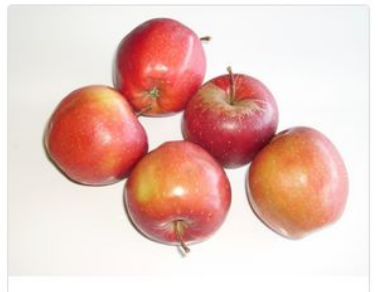

Äpfel 2,50€ In rot, gelb, grün und blau!

Hier

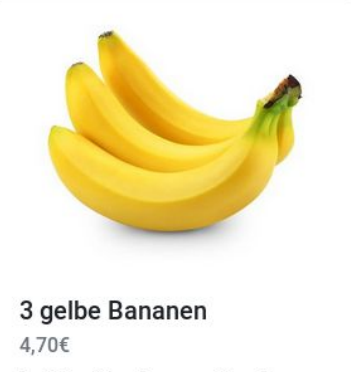

In dick, dünn, lang und kurz!

Hier

#### Premiumangebote

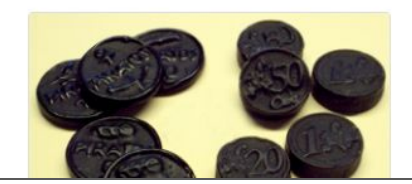

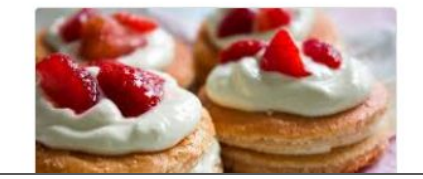

Testen von **Browser-**Anwendungen Was muss getestet werden

### Struktureller Aufbau Browser Anwendung

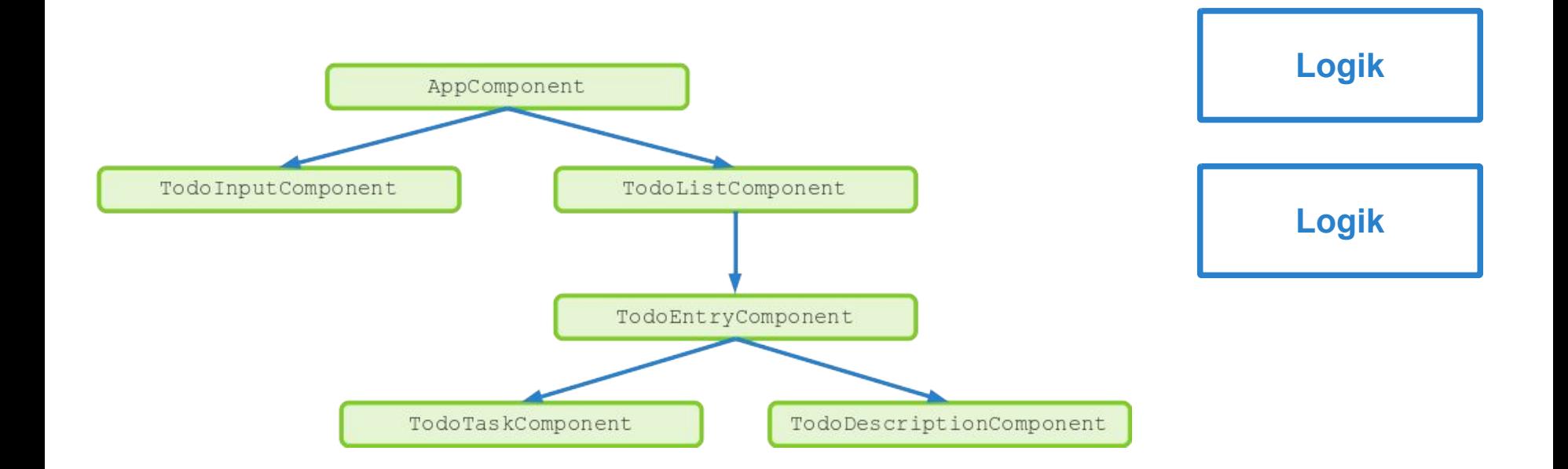

### Struktureller Aufbau Browser Anwendung

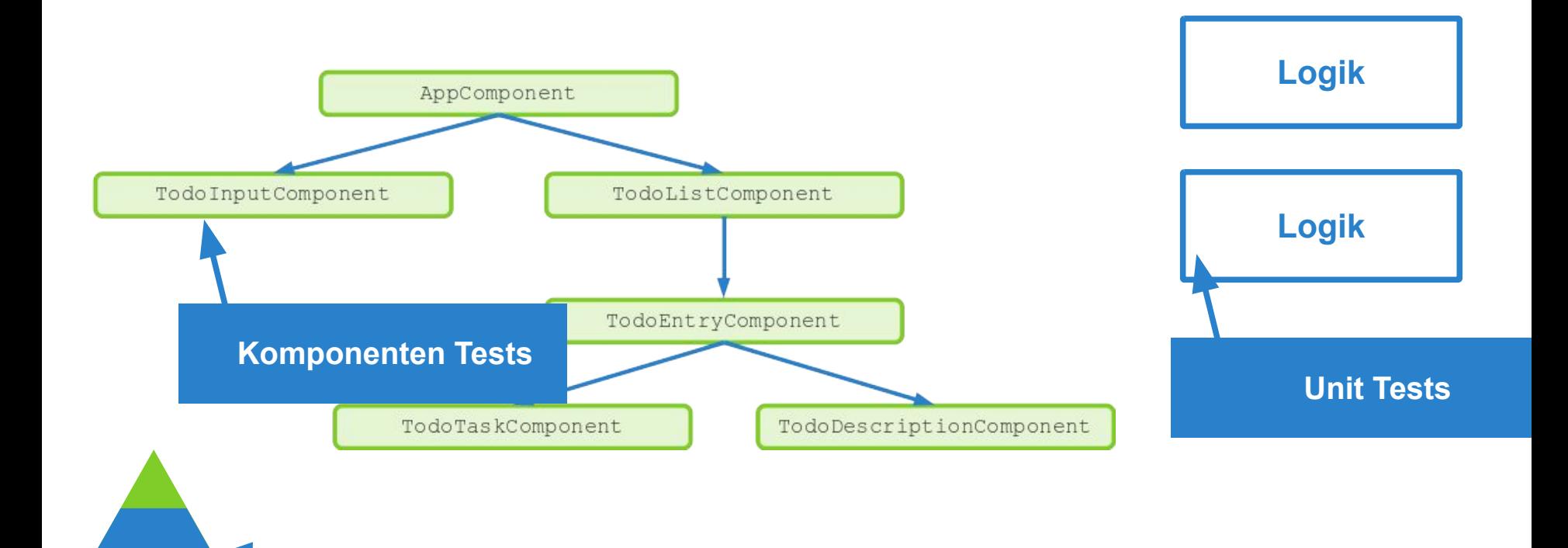

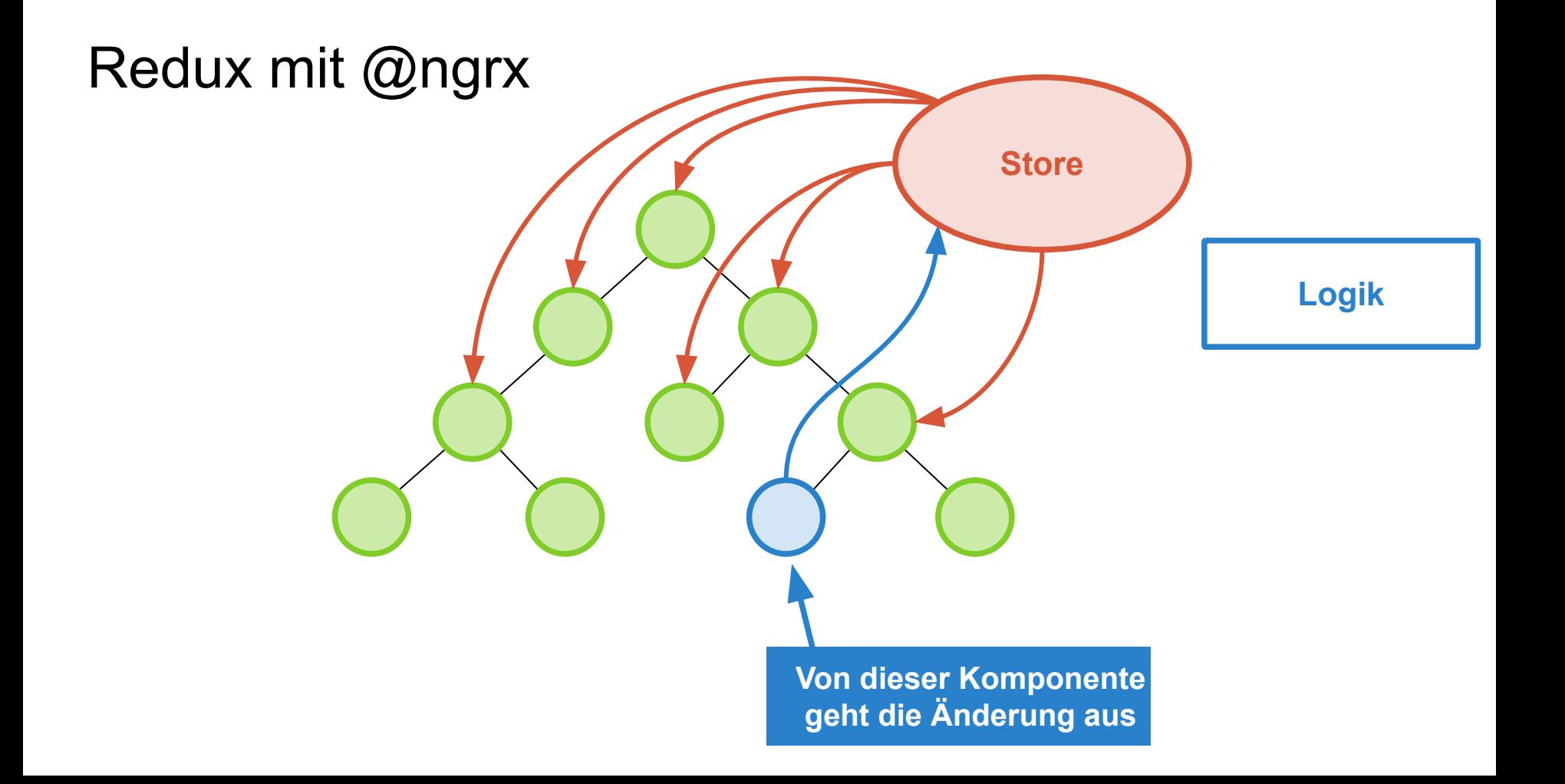

### Aktualisierung des Zustands

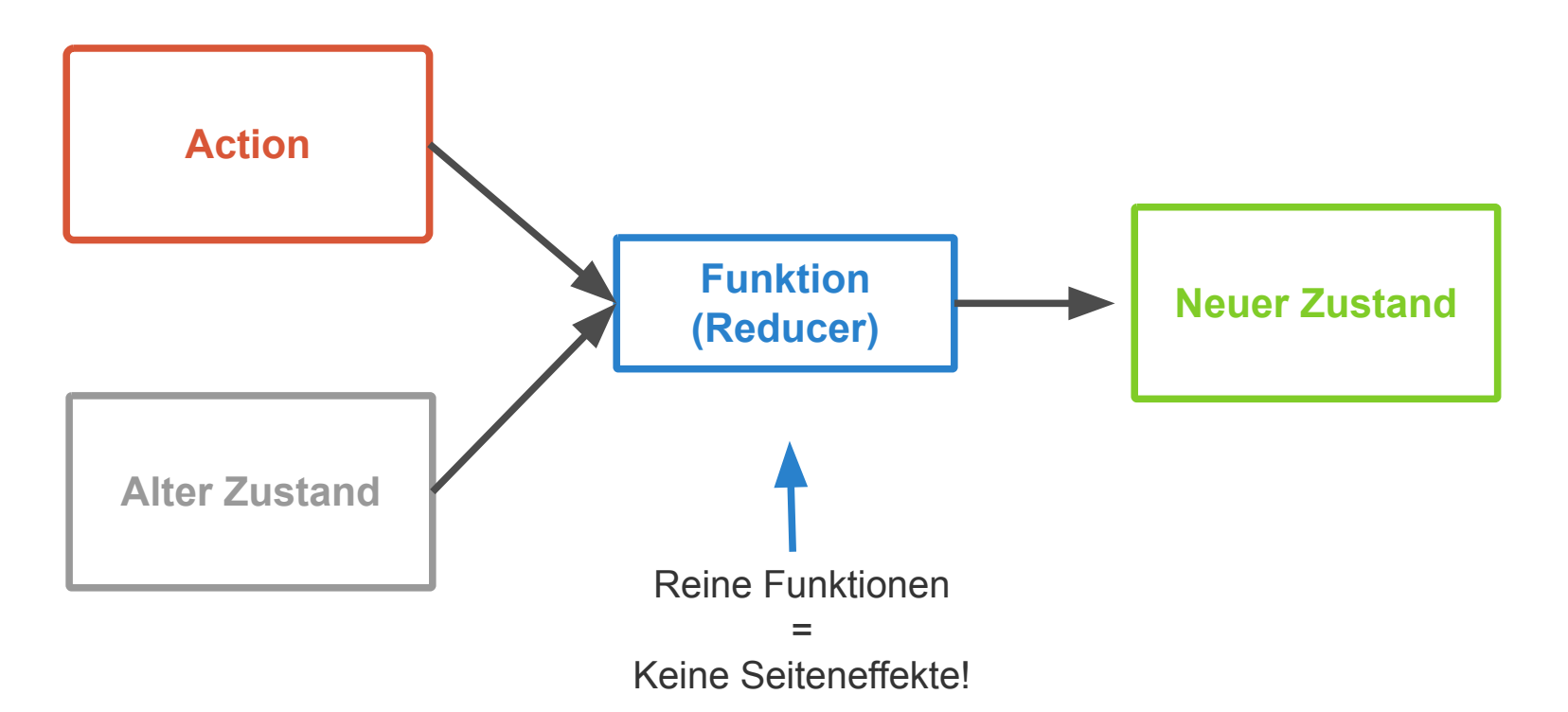

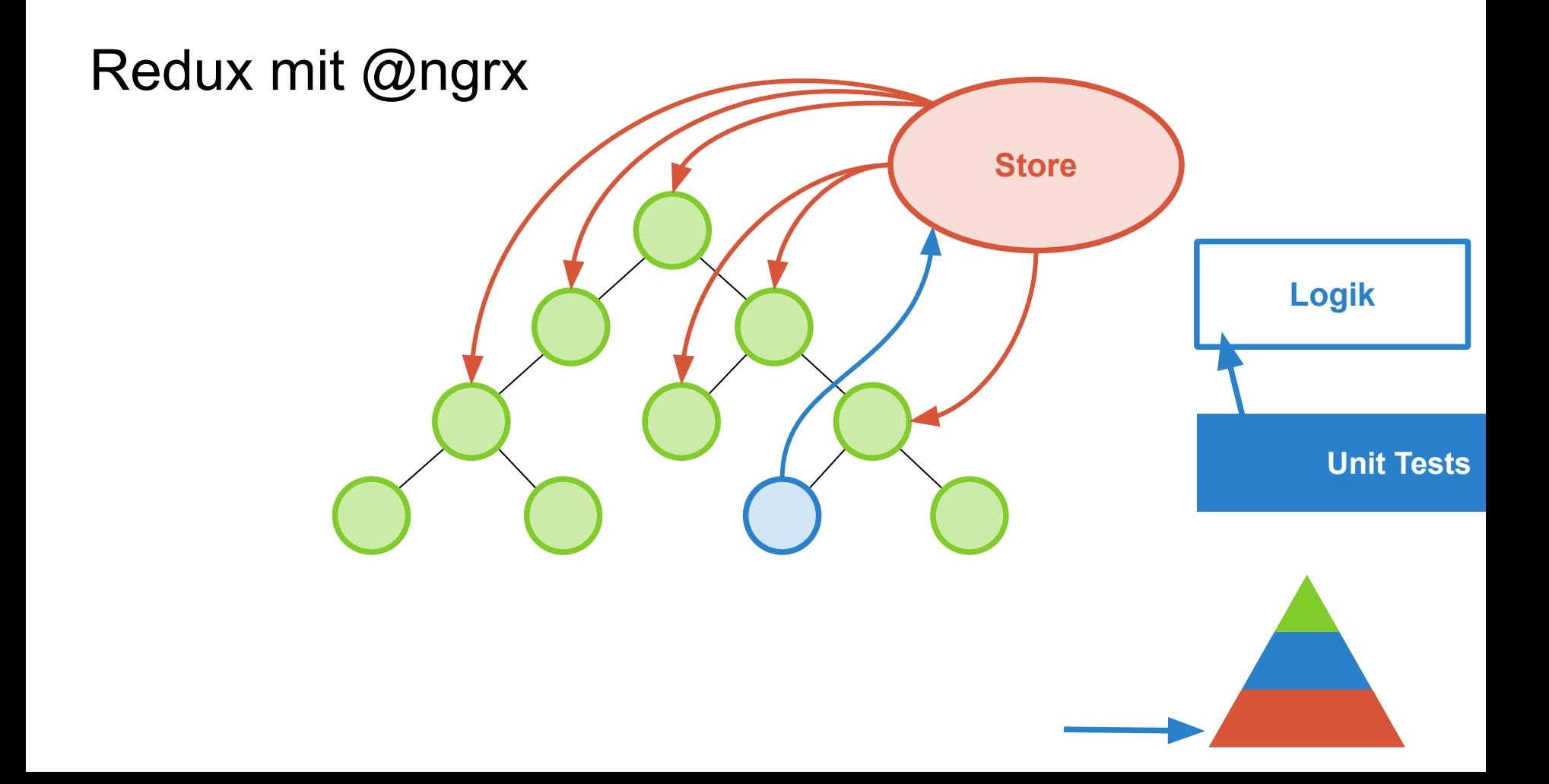

# Karma & Jasmine Unit Tests

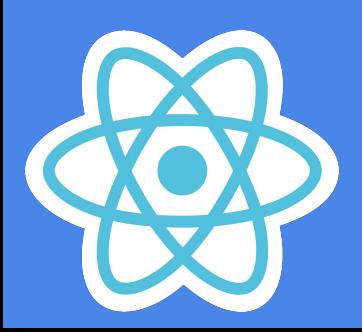

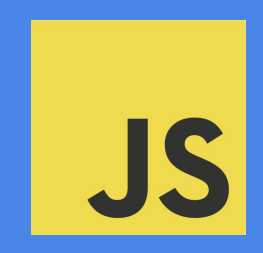

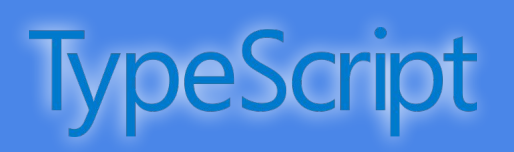

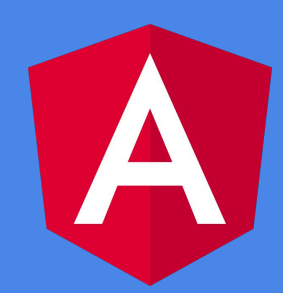

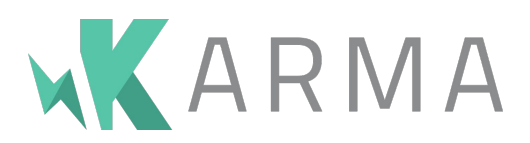

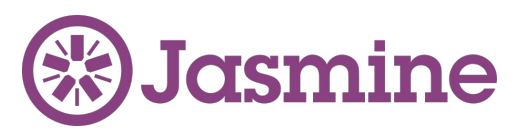

Test-Runner

Lässt Tests im Browser laufen

Unterschiedliche Browser möglich

Auch Devices

Vergleichbar: JUnit

Test-Library

Stellt Test-Syntax zur Verfügung

Stellt Assertions zur Verfügung

Vergleichbar: AssertJ, Hamcrest

#### $\begin{array}{ccc} \bullet & \bullet & \bullet \end{array}$

#### it(`should have `, async(() => { Reiner javascript testfall ohne komponente  $\})$  );

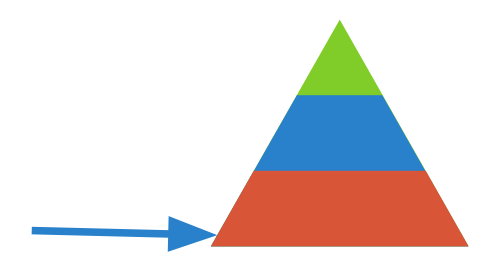

#### $\bullet$

it('should have as title 'angular-quality'', async(() => { const fixture = TestBed.createComponent(AppComponent); const app = fixture.debugElement.componentInstance; expect(app.title).toEqual('angular-quality');  $\})$  );

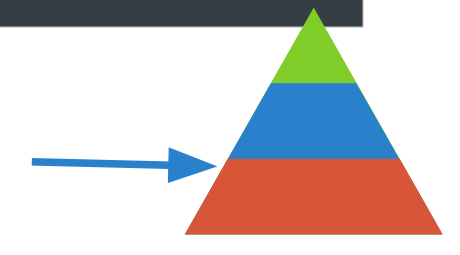

#### $\bullet$

it('should have as title 'angular-quality'', async(() => { const fixture = TestBed.createComponent(AppComponent); const app = fixture.debugElement.componentInstance; expect(app.title).toEqual('angular-quality');  $\})$ ;

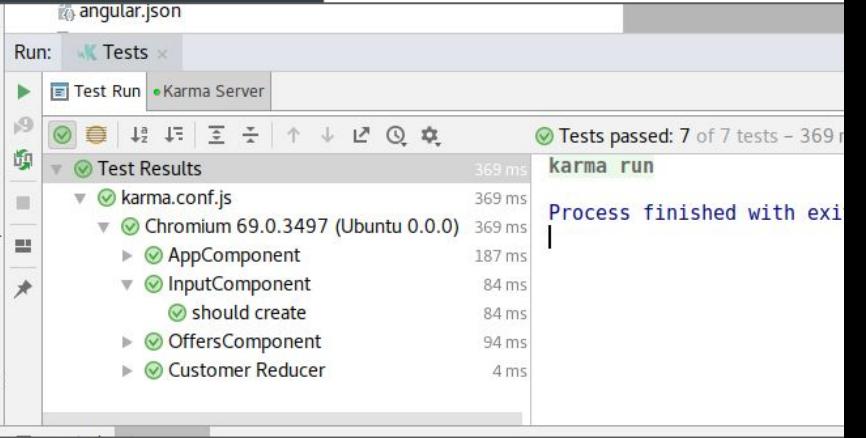

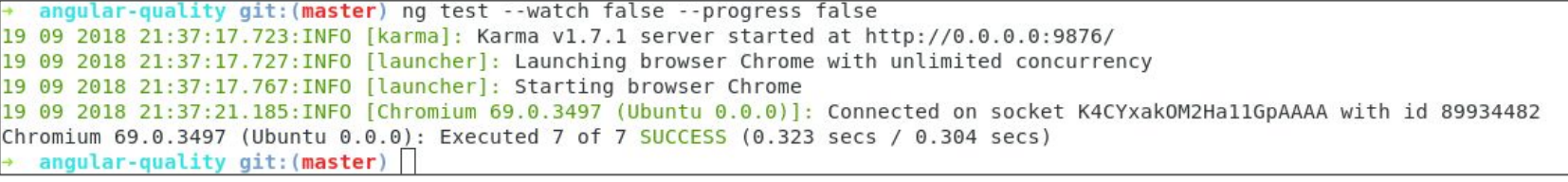

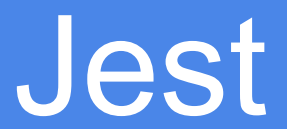

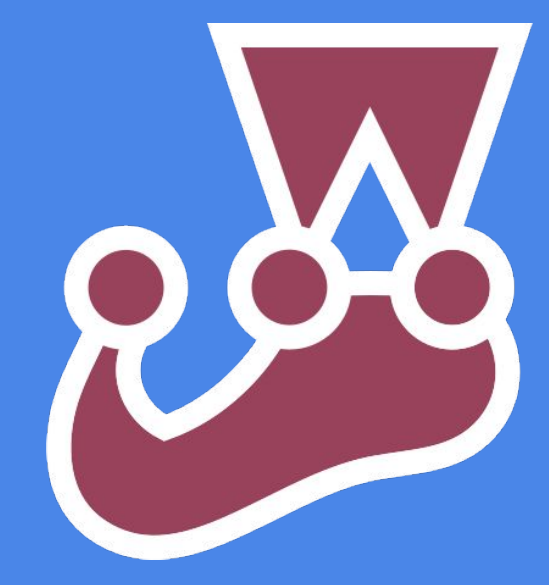

#### Geteilt von Facebook

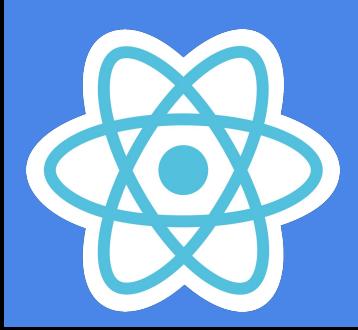

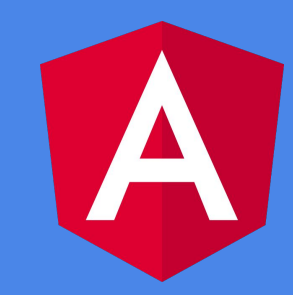

### **Jest**

Für react entwickelt

Kein Browser nötig

Nutzbar mit Angular

. . .

**Snapshot-Tests** 

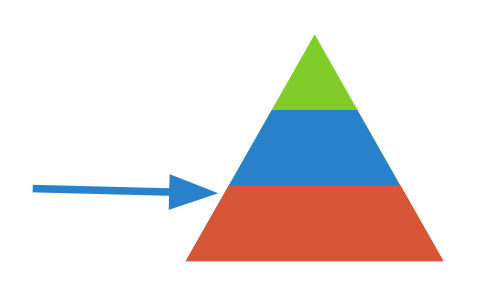

#### > jest -c jest.config.js PASS src/app/input/input.component.spec-jest.ts InputComponent  $\checkmark$  should create (141ms) Test Suites: 1 passed, 1 total Tests: 1 passed, 1 total Snapshots: 1 passed, 1 total Time: 1.401s, estimated 2s Ran all test suites.  $\rightarrow$  angular-quality git: (master) x

it('should create',  $() \Rightarrow$  { expect(component).toBeTruthy(); expect(fixture.debugElement.nativeElement).toMatchSnapshot();  $\});$ 

### **Jest Snapshots**

- Werden beim ersten Testlauf erzeugt
- Sollten mit eingechecked werden
- Update mit  $-u$

```
\frac{1}{100} input.component.spec-jest.ts.snap \times// Jest Snapshot v1, https://goo.gl/fbAQLP
       exports['InputComponent should create 1'] = '
       <div
         id="root0"ng-version="6.1.7"
       \geq<section>
            <form
              class="ng-untouched ng-pristine ng-invalid"
              ng-reflect-form="[object Object]"
              novalidate=""
            \geqvid
                 class="form-group"
              \geq<label
                   for="customerName"
                 \mathbf{z}Name
                 \langle/label>
                 <sub>input</sub></sub>
                   class="form-control ng-untouched ng-pristine ng-invalid"
                   formcontrolname="name"
```

```
id="customerName"
```
it('should create', () => { 25  $expect(component).to BeTruthy()$ :

expect(fixture.debugElement.nativeElement).toMatchSnapshot();  $\}$ ) :

5

8

q

10

11

12 13

14

15 16

17

18 19

 $20 -$ 

 $21$  $22^{1}$ 

23

24

Code Coverage

### Code Coverage

Mit Karma und Jest

#### ...

#### npm run test -- --code-coverage | npm run test:jest -- --coverage

#### $\begin{array}{ccc} \bullet & \bullet & \bullet \end{array}$

### Code Coverage

#### Mit Jest und Karma

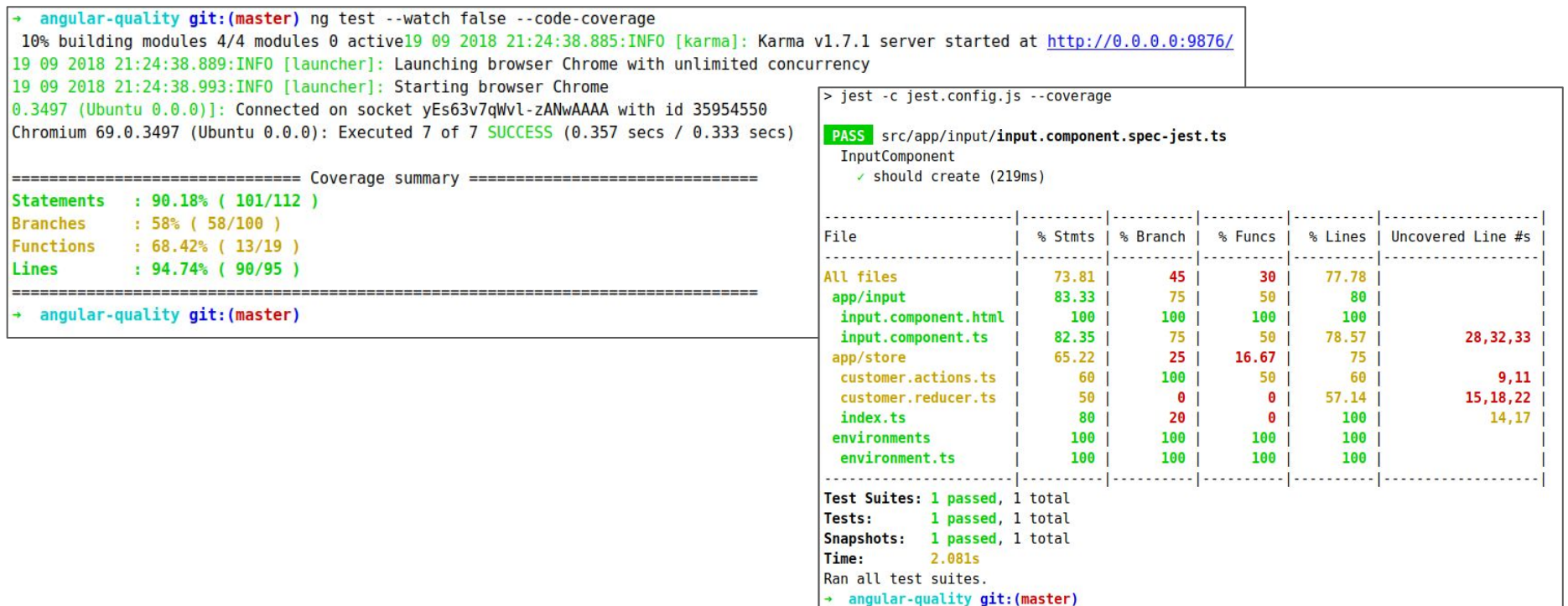

### **SonarQube**

Metrikdaten zur Qualität im Projektverlauf

Dashboard für Projektleiter

**Qualitygate** 

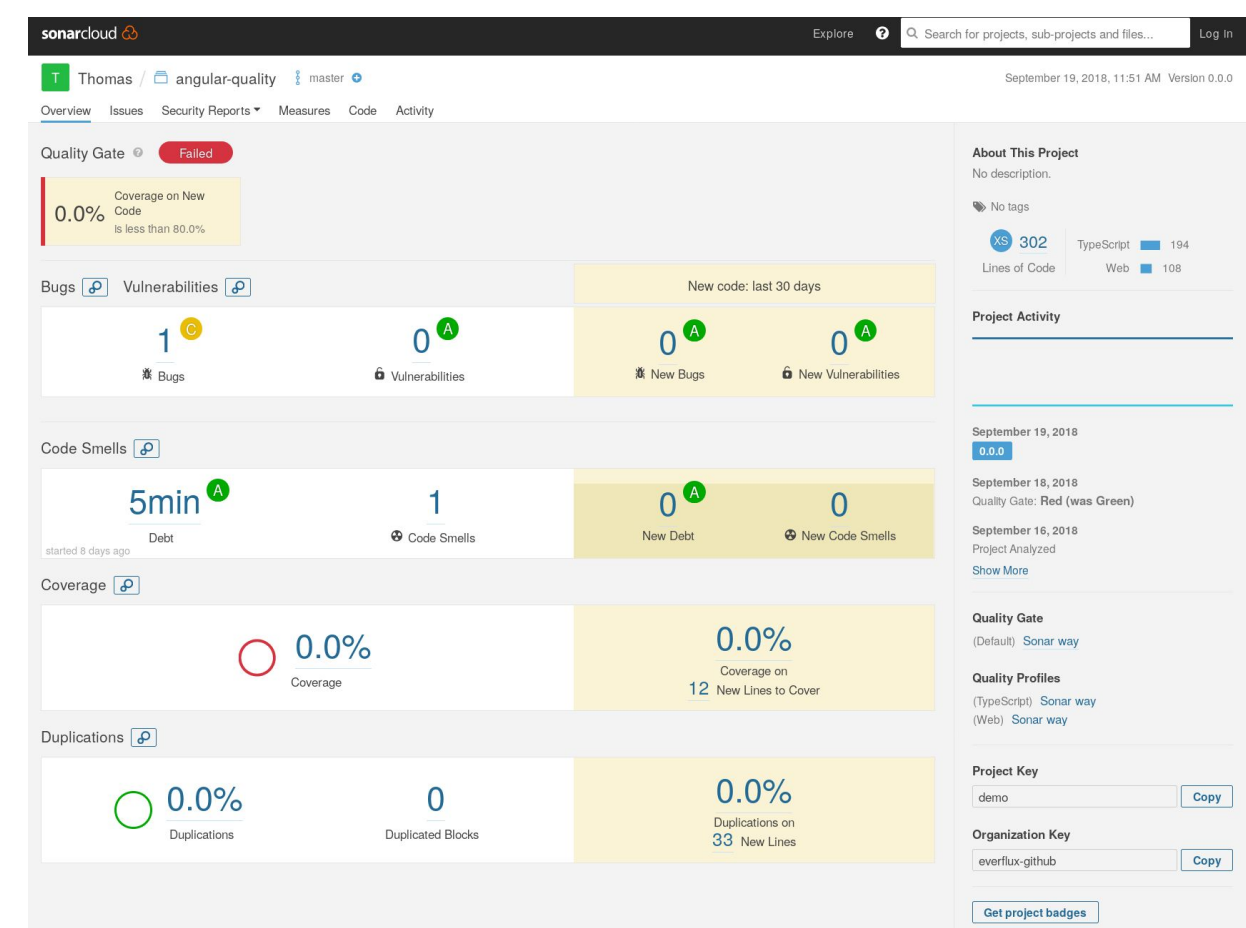

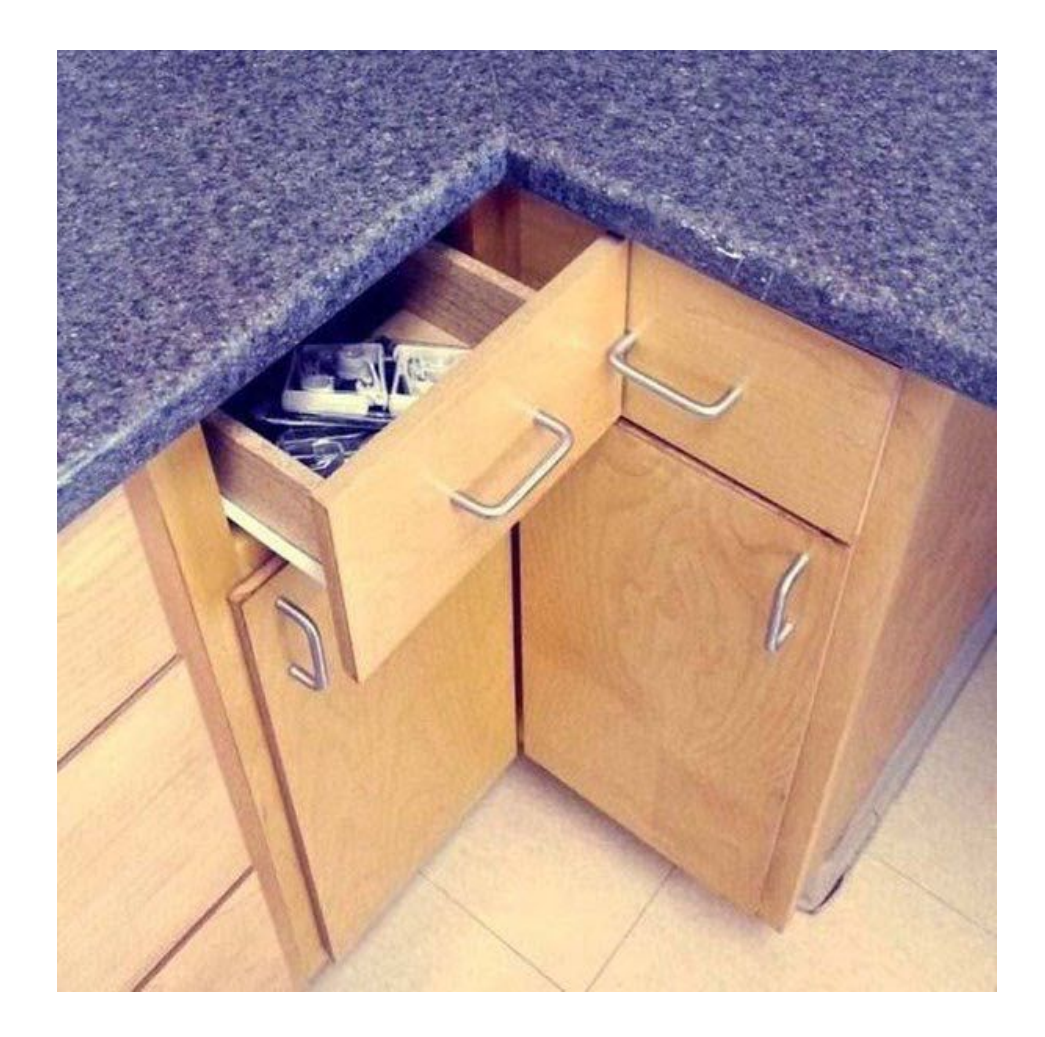

Testen der ganzen Anwendung Ende zu Ende Tests (e2e)

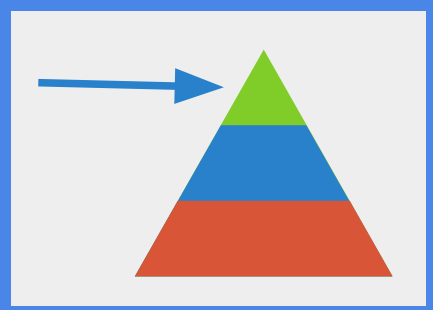

### End-2-End Tests

- Oberfläche mit Integration von Backend
- Typischerweise mit Fake/Mock Backend
- Tipp: Eher wenige Tests

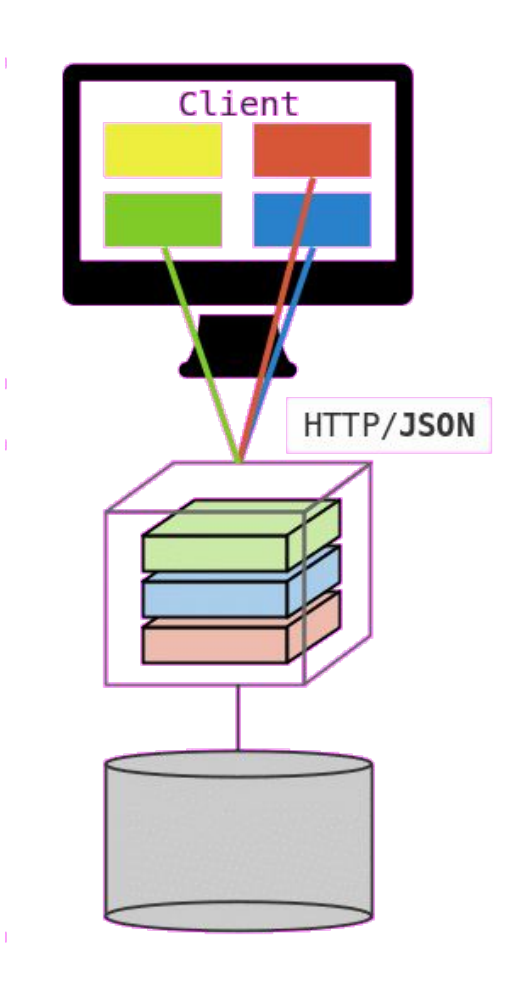

# Fake Backends

**Wiremock** 

### **Wiremock**

#### . . .

#### **npm i -D wiremock-standalone**

#### **wiremock --root-dir ./mock**

```
"request": {
  "method": "POST",
  "url": "/api/order"
},
"response": {
  "status": 200,
  "headers": {
    "Access-Control-Allow-Origin": "http://localhost:4200",
    "Access-Control-Allow-Methods": "POST"
 },
  "jsonBody": {
    "items": ["3 gelbe Bananen"]
 }
 }
}
```
# Protractor

### **Und Selenium**

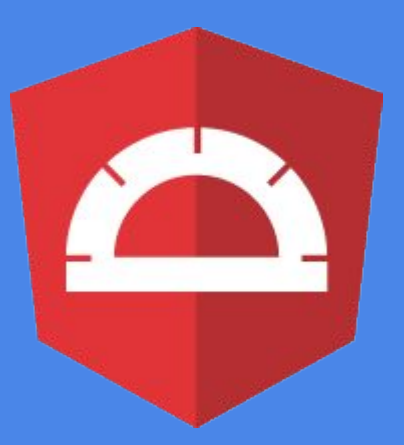
## **Protractor**

```
import { browser, by, element } from 'protractor';
import { AppPage } from './app.po';
describe('workspace-project App', () => {
let page: AppPage;
beforeEach(() => {
   page = new AppPage();
  });
it('should show Premium-Angebote if Premium-Customer', () => {
    page.navigateTo();
    page.fillNameInput('Helene Birne');
   page.fillCustomerNumberInput(300000);
    page.getSubmitButton().click();
   expect(page.getPremimOffers().getText()).toContain('Premiumangebote');
  });
});
```
# Protractor E2E Tests

chunk {vendor} vendor.is, vendor.is.map (vendor) 3.83 MB [initial] [re [22:04:11] I/config source - curl -o/home/karsten/job/projects/fronten age.googleapis.com/ 「wdm」: Compiled successfully, Run: [22:04:12] I/update - chromedriver: file exists /home/karsten/job/proje [[22:04:12] I/update - chromedriver: unzipping chromedriver 2.42.zip 面 [[22:04:12] I/update - chromedriver: setting permissions to 0755 for /h  $2.42$ ш [22:04:12] I/update - chromedriver: chromedriver 2.42 up to date  $\mathbf{m}$ [22:04:12] I/launcher - Running 1 instances of WebDriver [22:04:12] I/direct - Using ChromeDriver directly... Jasmine started workspace-project App √ should display welcome message, submit button disabled √ should enable welcome button, if data is entered ∠ should show alert if customerNumber is bigger 10000 √ should show Premium-Angebote if Premium-Customer √ should show only standard offers if normal customer Executed 5 of 5 specs SUCCESS in 4 secs. [22:04:17] I/launcher - 0 instance(s) of WebDriver still running [22:04:17] I/launcher - chrome #01 passed + angular-quality git: (master)

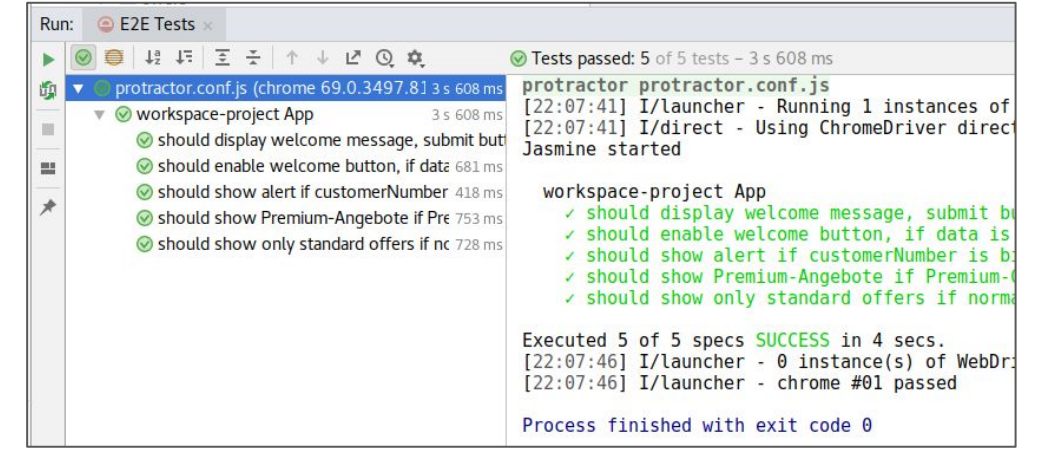

**Cypress** Mit node.js

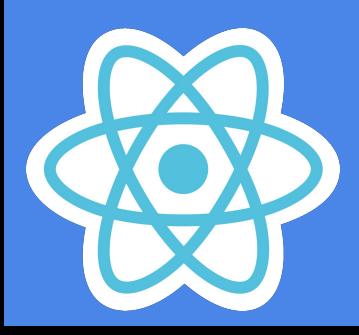

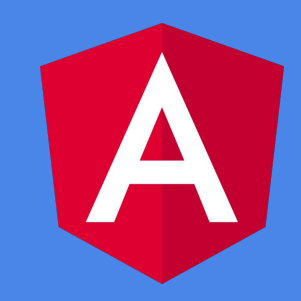

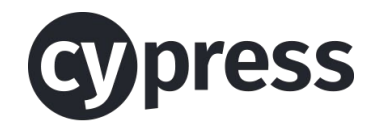

# Cypress

Test-Runner + Assertion-Library, vor allem E2E

Basierend auf Electron, Chai, Mocha, Sinon

Schnelle Test-Ausführung

Videos, Screenshots (Perceptual Diff)

Debugging, HTTP-Mocking

Allerdings: Eingeschränkter Browser-Support

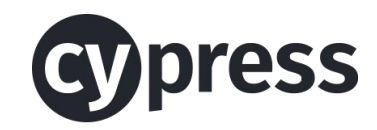

# **Cypress**

#### Eingebaute "IDE"

Time-Travel Funktion

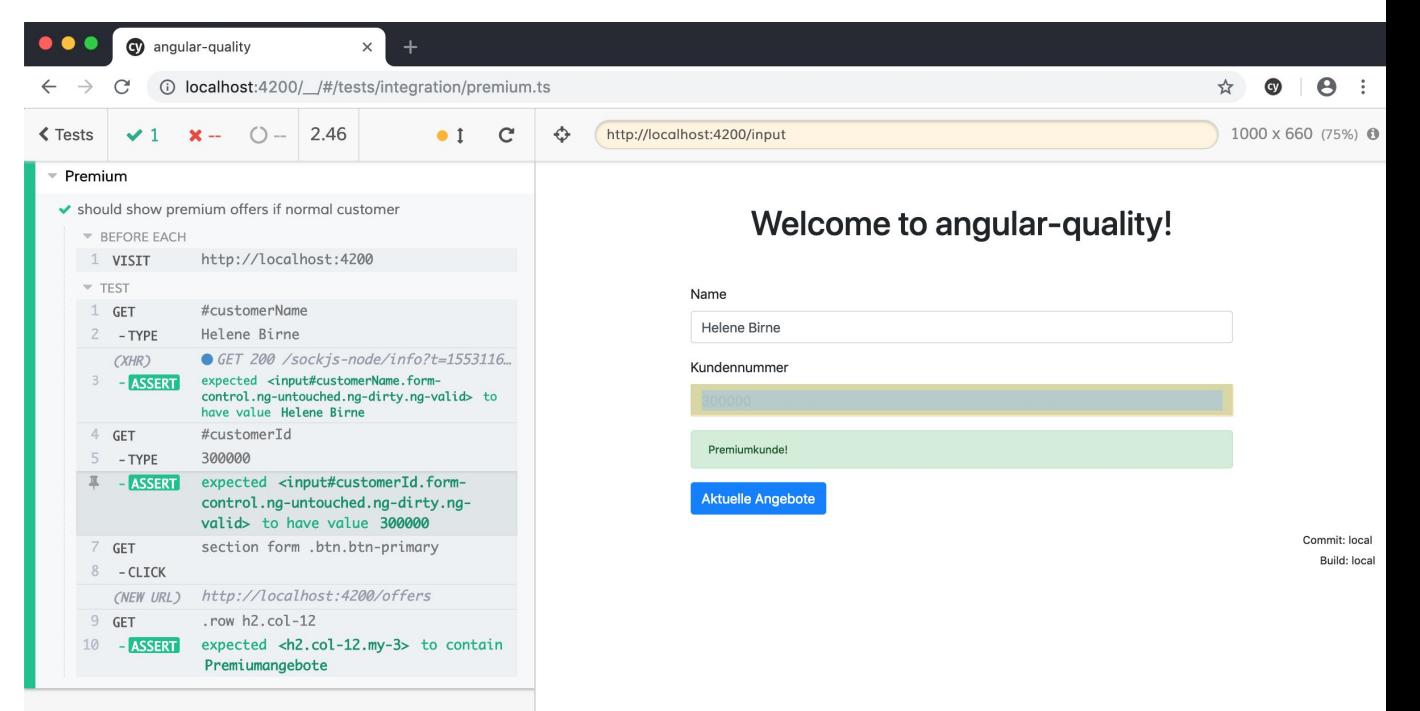

**DOM Snapshot** 

# **TestCafe**

# Mit node.js

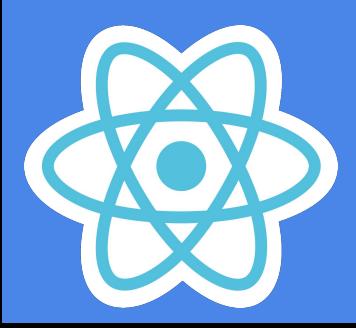

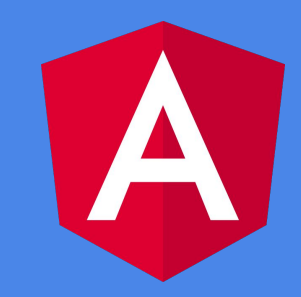

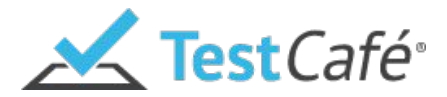

## **TestCafe**

Test-Runner + Assertion-Library, vor allem E2E

Schnelle (parallele) Test-Ausführung

Extrem leichtes Setup, guter Browser-Support

Debugging, HTTP-Mocking

Screenshots/Videos

Device-Emulation

# **Cucumber** BDD

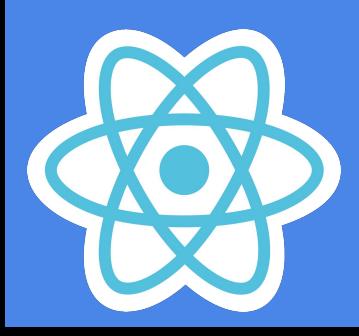

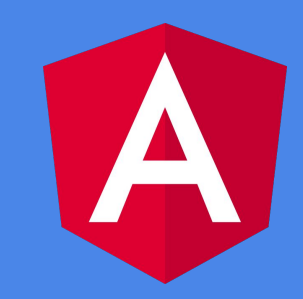

# Cucumber

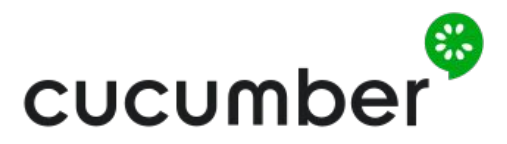

**Behaviour-Driven Development**

- Definition: **Kein Testing-Tool**, Collaboration/Analyse-Tool
- Dokumentation von groben Features
- Explizite Beispiele, die zeigen, was Software machen soll
- Szenarios werden vor Produktions-Code geschrieben
	- Acceptance Driven Development

# Cucumber + Gherkin

Nutzt spezielle Grammatik:

### **"Gherkin"**

**Feature:** Show Premium Items Display the title

**Scenario: Home Page - Premium Given** I am on the home page **And** I am "Hilde Hirsch" with ID "100000" **When** I click submit **Then** I should see Premium-Offers

### Cucumber + Gherkin

*It is usually counterproductive to let product owners and business analysts write Gherkin.*

*Instead, we recommend they participate in Example Mapping sessions and approve the Gherkin documents after a developer or tester has translated it to Gherkin.*

## Cucumber + Gherkin

 $\bullet$   $\bullet$ **npm install -D @types/{chai,cucumber} chai cucumber npm install -D protractor-cucumber-framework**

● Bei erstem Testlauf: Cucumber gibt Test-Implementierung vor

# **Selfie**

# Screenshots der App

# Protractor Screenshots

- Protractor besitzt API für Screenshots
- Manuell getriggert
- Einfach zu erweitern
	- Bei jedem Testfall
	- Im Fehlerfall

```
const fname = 
   \sqrt{S(testDescription.replace(\Delta s/g, '_{\perp}'))}.png';
browser.takeScreenshot()
  .then((png) => {
     const stream = fs
        .createWriteStream(path.join(dir, fname));
      stream.write(new Buffer(png, 'base64'));
     stream.end();
   });
```
# puppeteer

- **Verwendet Chrome API**
- Default: headless-mode
- Kann zur Umsetzung von e2e-Tests und Screenshots genutzt werden

```
const puppeteer = require('puppeteer');
(async () => {
   const browser = await puppeteer.launch();
   const page = await browser.newPage();
   page.setViewport({width: 1280, height: 768});
   await page.goto('http://angular-quality.com/', 
            \overline{\{\textsf{waitUniti}:}\} 'networkidle2'});
   await page.screenshot({
     path: 'shots/startpage.png'
   });
   await page.pdf({
     path: 'shots/startpage.pdf',
     format: 'A4'
   });
   await browser.close();
\})();
```
# Visual Diff

Ayes

# Visual Diff

#### Hilfe bei:

- Technischem Update (Framework)
- Style Änderungen, "Wo tut sich was?"

#### $\bullet$   $\bullet$

**npm i -g aye-spy**

#### **ayespy init**

```
{
 "gridUrl": "http://localhost:4444/wd/hub",
 "baseline": "./aye/baseline",
 "latest": "./aye/latest",
 "generatedDiffs": "./aye/generatedDiffs",
 "report": "./aye/reports",
 "scenarios": [{
      "url": "http://localhost:4200/",
      "label": "label",
      "onReadyScript":
"./aye/scripts/premium.js",
      "viewports": [{
          "height": 1500,
          "width": 1024,
          "label": "large"
       }]
 }]
}
```
# Visual Diff

 $\bullet$   $\bullet$ **ayespy snap --browser chrome --config config.json ayespy update-baseline --browser chrome --config config.json ayespy compare --browser chrome --config config.json**

#### AyeSpy Comparison Report

Scenario: label-large

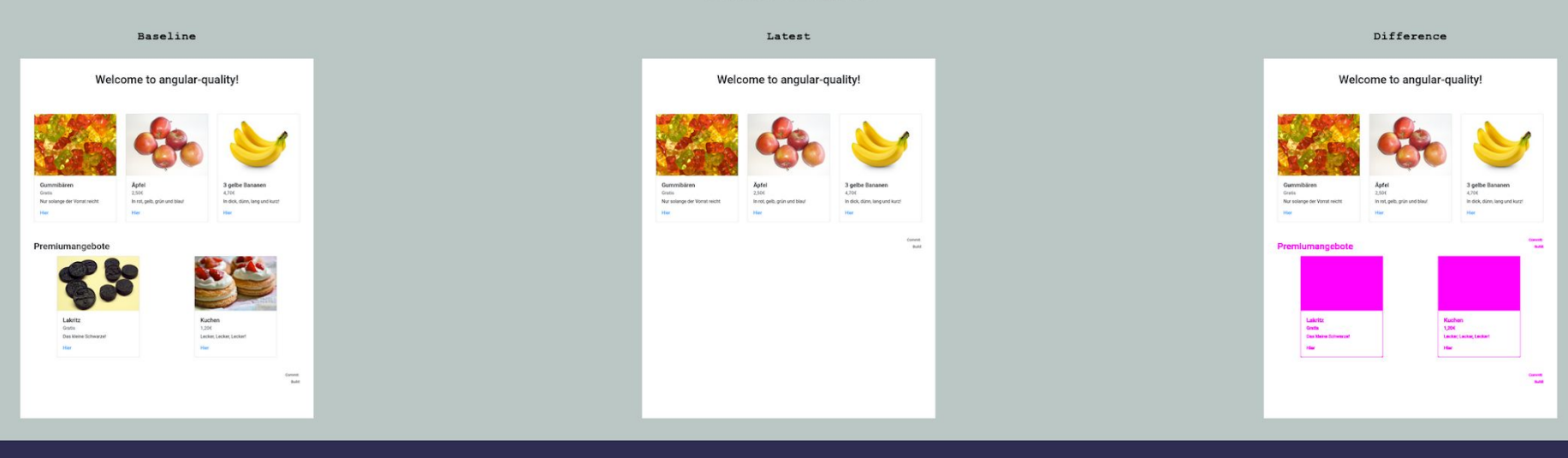

Weitere Optionen:

- Elemente Entfernen (z.B. Werbebanner etc.)
- Nur Bestimmten Seitenausschnitt aufnehmen

# Visual Diff - Anwendungsfälle

- Anwendungsteile, welche schwer funktional testbar sind
	- Durch Anwendung generierte Grafiken (Canvas, Graphen)
	- CSS-Styling (z.B. Diff einer Kitchen-Sink)
- Erfordert reproduzierbare/stabile Ausgabe der Anwendung
	- Statische Ausgabe oder Umsysteme faken/mocken

**Devices** Testen mit Appium

# Appium

**Architektur**

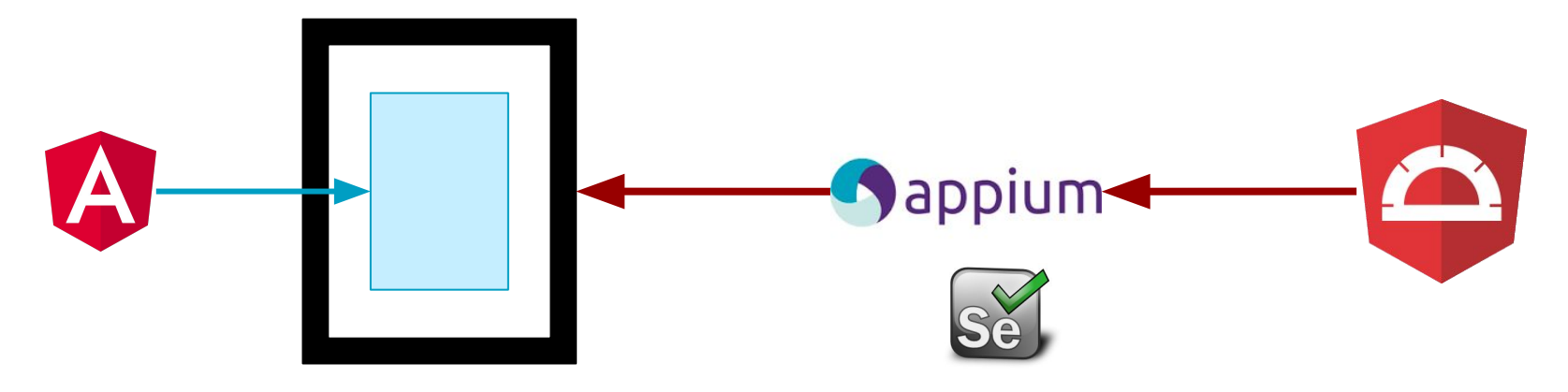

Appium-Server

# Appium

#### . . .

**npm i -g appium**

**appium**

**ng serve --host 0.0.0.0**

**protractor ./e2e/protractor.conf.js**

```
multiCapabilities: [
```
 $\{$ 

},

 $\sim$  100  $\sim$  100  $\sim$  100  $\sim$  100  $\sim$  100  $\sim$  100  $\sim$  100  $\sim$  100  $\sim$  100  $\sim$ 

}

 }  $\mathbf{I}$ 

 $\{$  \cdot \cdot \cdot \cdot \cdot \cdot \cdot \cdot \cdot \cdot \cdot \cdot \cdot \cdot \cdot \cdot \cdot \cdot \cdot \cdot \cdot \cdot \cdot \cdot \cdot \cdot \cdot \cdot \cdot \cdot \cdot \cdot \cdot \cdot \cdot \cdot

 **browserName**: **'Safari'**, **platformName**: **'iOS'**, **platformVersion**: **'12.1'**, **deviceName**: **'iPhone X'**, **automationName**: **'XCUITest'**

 **avd**: **'Nexus\_5X\_API\_25'**, **browserName**: **'Chrome'**, **platformName**: **'Android'**, **platformVersion**: **'7.1.1'**, **deviceName**: **'Android Emulator'**, **automationName**: **'Appium'**, **skipDeviceInitialization**: **true**, **'goog:chromeOptions'**: { **args**: [  **"--no-first-run"**, **"--disable-fre"**

> **protractor.conf.js (Ausschnitt)**

# **Live Demo**

# Docker / Container

# Lokale/Isolierte Umgebung (DB, Backend, Umsysteme) CI Server

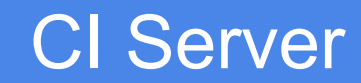

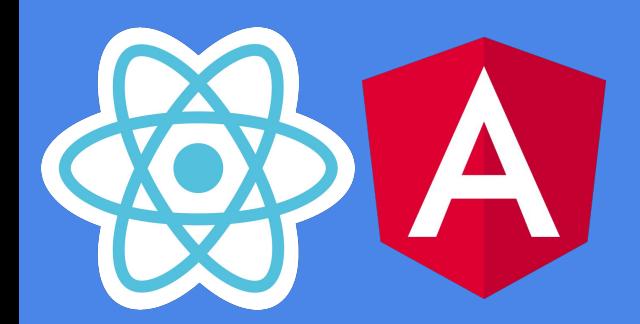

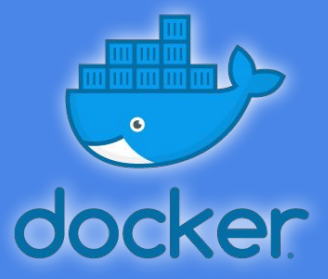

# Docker Angular-CLI Images

- trion/ng-cli
	- Angular-CLI, node, npm, yarn
	- <https://hub.docker.com/r/trion/ng-cli/>
- trion/ng-cli-karma
	- Chrome Browser, xvfb
	- <https://hub.docker.com/r/trion/ng-cli-karma/>
- trion/ng-cli-e2e
	- Java, webdriver
	- <https://hub.docker.com/r/trion/ng-cli-e2e/>
- node.js, derzeit Version 10
- npm und yarn Package Manager
- Getestet mit Linux, macOS, Win
- Version folgt Angular-CLI Version
	- z.B. trion/ng-cli:**7.0.2**

# testcontainers Integration Docker mit JUnit

# Testcontainers - für Java Entwickler

- **● Docker Integration als JUnit Rule**
	- **○ Beliebige Images nutzbar**
- **● Spezieller Support für einige Dienste**
	- **○ Postgresql**
	- **○ Mysql**
	- **○ Kafka**
- **● Spezielle Anwendungsfälle**
	- **○ Testwerkzeuge im Container, z.B. Webdriver**

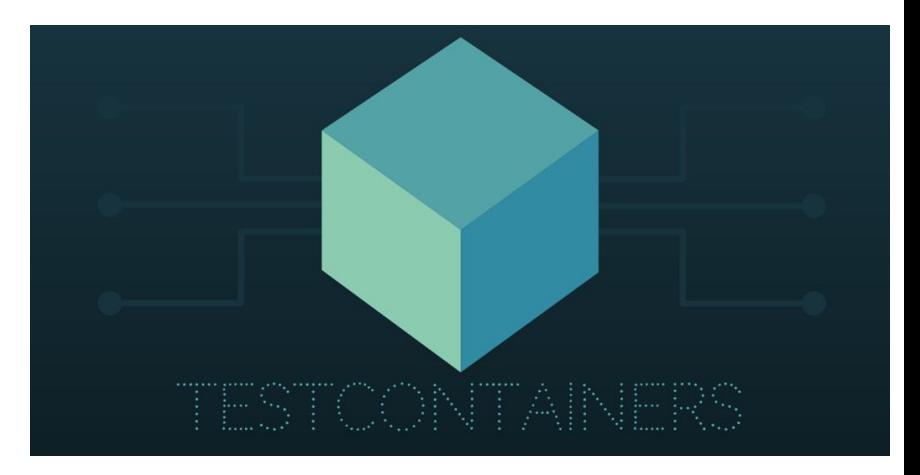

# Beispiel für Postgresql Datenbank (und Spring Boot)

#### **@ClassRule**

}

```
public static PostgreSQLContainer postgres = new PostgreSQLContainer()
         .withDatabaseName("training")
         .withUsername("spring")
         .withPassword("spring");
```

```
public static class Initializer implements ApplicationContextInitializer <...> {
     @Override
     public void initialize(ConfigurableApplicationContext ctx){
         TestPropertyValues values = TestPropertyValues.of(
                 "spring.datasource.url=" + postgres.getJdbcUrl()
         );
         values.applyTo(ctx);
 }
```
# UI Tests mit Testcontainer

Spezieller Container mit Webbrowser: Firefox, Chrome

Aufzeichnung des Browsers als Video: Alle Tests / Nur fehlgeschlagene Tests

@Rule public BrowserWebDriverContainer chrome = new BrowserWebDriverContainer() .withDesiredCapabilities(DesiredCapabilities.chrome()) .withRecordingMode(RECORD\_ALL, new File("target"));

# Webdriver / Selenium API

}

```
@LocalServerPort
private int randomServerPort; //spring app port
@Test
```

```
public void simpleWebdriverTest() throws Exception {
   final RemoteWebDriver driver = chrome.getWebDriver();
   driver.get("http://localhost:" + randomServerPort);
```

```
 final WebElement heading = driver.findElementByTagName("h1");
assertThat(heading.getText(), is("Training Sample application"));
 TimeUnit.SECONDS.sleep(2); //longer video
```
## Testcontainers demo

# CI Server **Automatisierung**

# Beispiel GitLab-CI

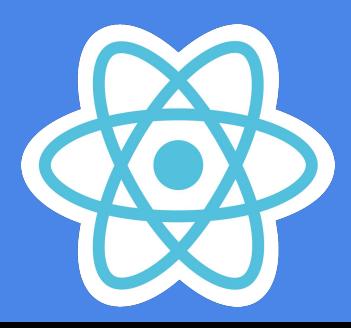

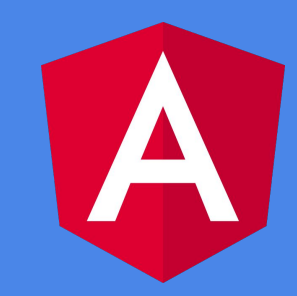

# Build / Deployment Pipeline

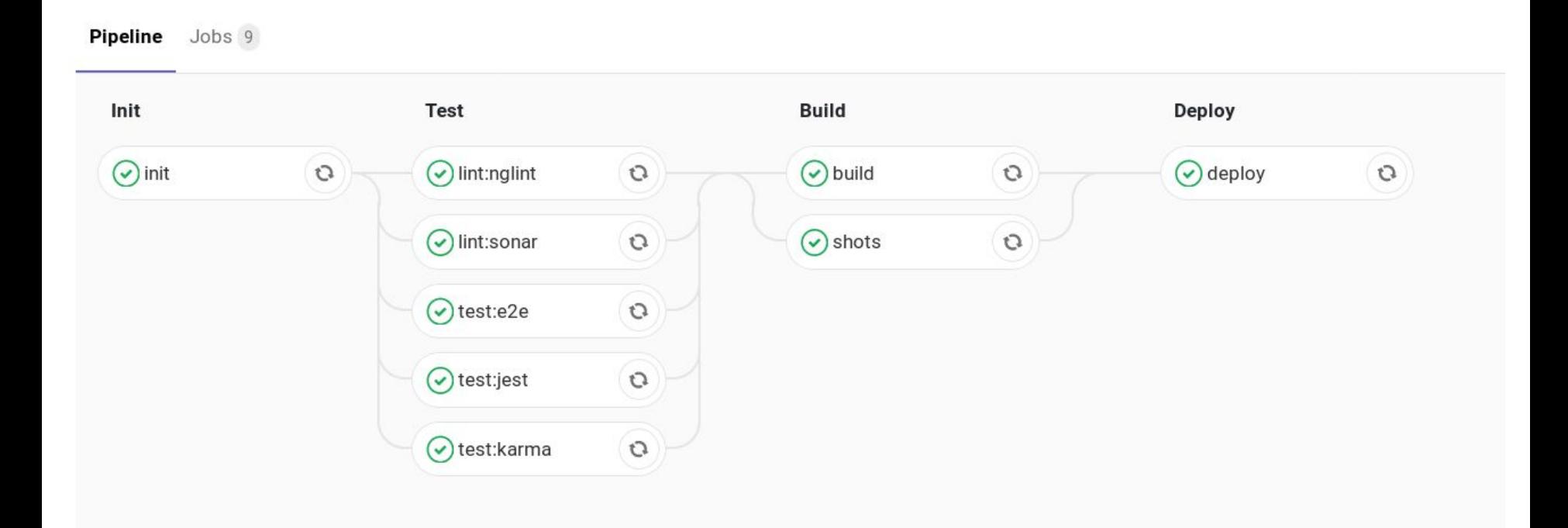

## GitLab CI: Test-Job

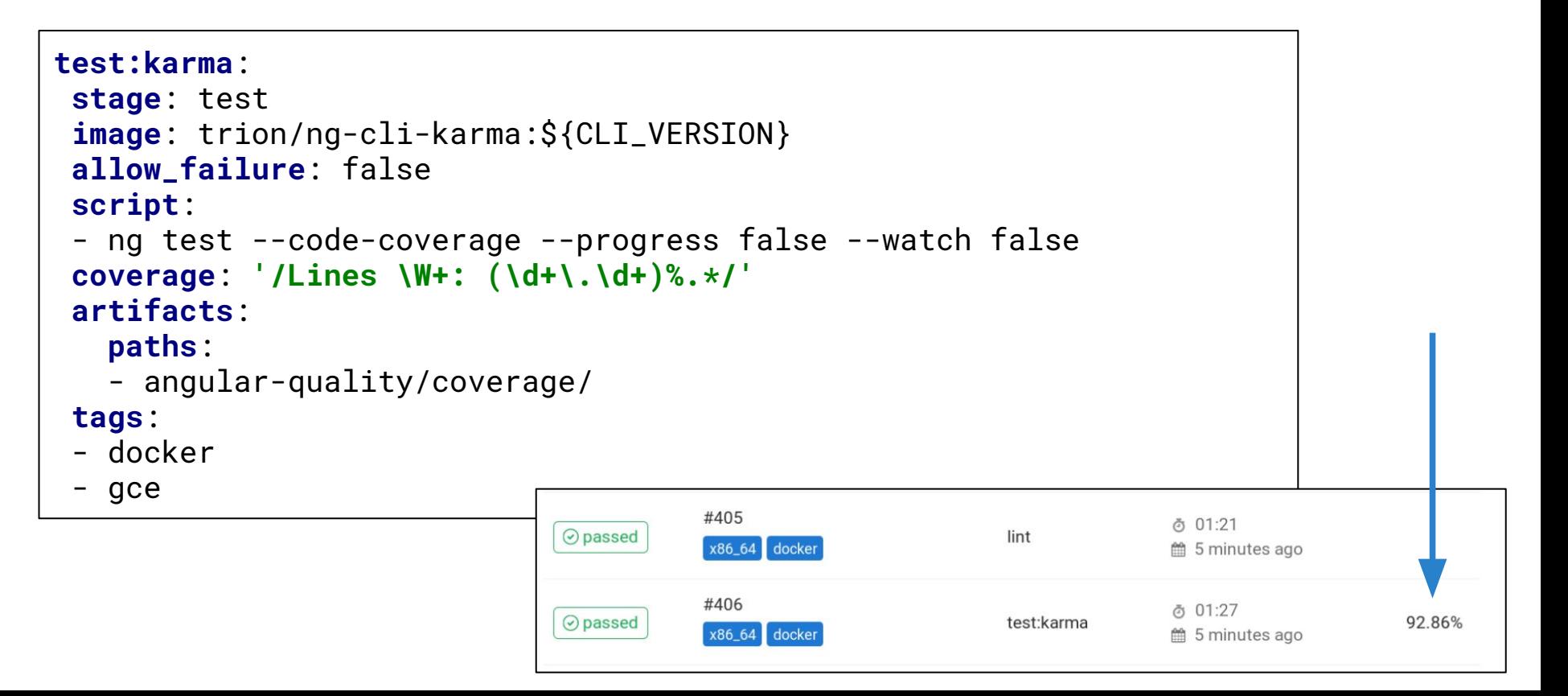

## GitLab CI: Sonar-Job

```
lint:sonar:
stage: test
image: trion/ng-cli:${CLI_VERSION}
script:
  - npm install -g sonarqube-scanner
 - > sonar-scanner
      -Dsonar.projectKey=demo
      -Dsonar.organization=everflux-github
      -Dsonar.host.url=https://sonarcloud.io
      -Dsonar.login=covfefe
      -Dsonar.typescript.lcov.reportPaths=coverage/lcov/lcov.info
      -Dsonar.sourceEncoding=UTF-8
      -Dsonar.sources=src/app
      -Dsonar.exclusions=**/node_modules/**,**/*.spec.ts
      -Dsonar.tests=src/app
      -Dsonar.test.inclusions=**/*.spec.ts
```
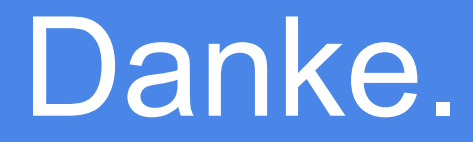

Fragen?

**Slides, Demo Repo**

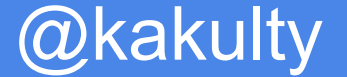

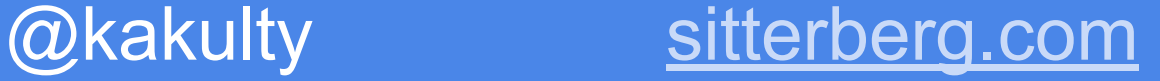

[trion.de](https://www.trion.de/)